# **Ghidul utilizatorului Dell Display Manager**

#### **Prezentare generală**

Dell Display Manager este o aplicație Windows utilizată pentru administrarea unui monitor sau a unui grup de monitoare. Aceasta vă permite să ajustaţi manual imaginea afisată, să atribuiți setări automate, să gestionați consumul de energie, să rotiți imaginea și să controlați alte funcții de pe anumite modele Dell. După instalare, Dell Display Manager va fi executat la fiecare pornire a sistemului și pictograma sa va apărea în tava de notificări. Informațiile referitoare la monitoarele conectate la sistem sunt disponibile permanent prin suprapunerea cursorului mouse-ului peste pictograma din tava de notificări.

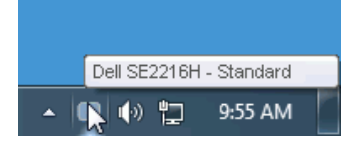

# **Utilizarea dialogului Quick Settings (Setări rapide)**

Făcând clic pe pictograma Dell Display Manager din tava de notificări, veţi deschide caseta de dialog Quick Settings (Setări rapide). Dacă la computer sunt conectate mai multe modele Dell acceptate, un monitor ţintă anumit poate fi selectat cu ajutorul meniul furnizat. Caseta de dialog Quick Settings (Setări rapide) vă permite să ajustați cu ușurință nivelurile pentru luminozitate și contrast, în acelaşi timp putând să selectaţi manual Preset Modes (Moduri prestate) sau să setați Auto Mode (Mod automat) și să modificați rezoluția ecranului.

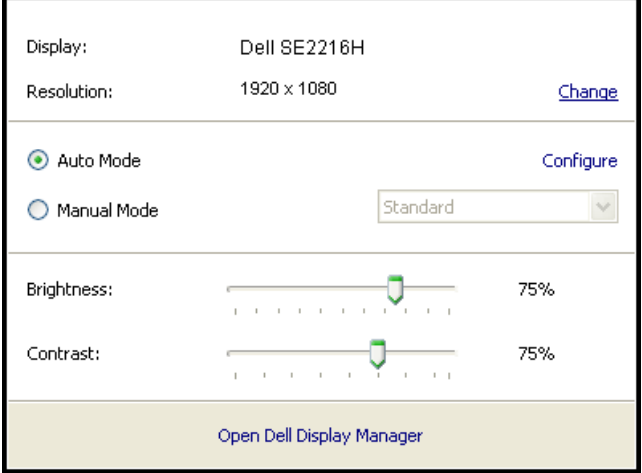

Caseta de dialog **Quick Settings (Setări rapide)** vă oferă şi acces la interfaţa avansată cu utilizatorul a Dell Display Manager, care este utilizată pentru ajustarea funcţiilor Basic (De bază), configurarea modului Auto (Automat) şi accesarea altor caracteristici.

## **Setarea funcţiilor de bază ale ecranului**

Un Preset Mode (Mod prestat) pentru monitor selectat poate fi aplicat manual prin meniul din fila Basic (De bază). Alternativ, se poate activa Auto Mode (Modul automat). Auto Mode (Modul automat) determină aplicarea Preset Mode (Modului presetat) preferat la activarea anumitor aplicații. La fiecare modificare, pe ecran apare pentru scurt timp un mesaj indicând Preset Mode (Modul prestat) actual.

Setările selectate pentru Brightness (Luminozitate) şi Contrast ale monitorului pot fi şi ele ajustate direct din fila Basic (De bază).

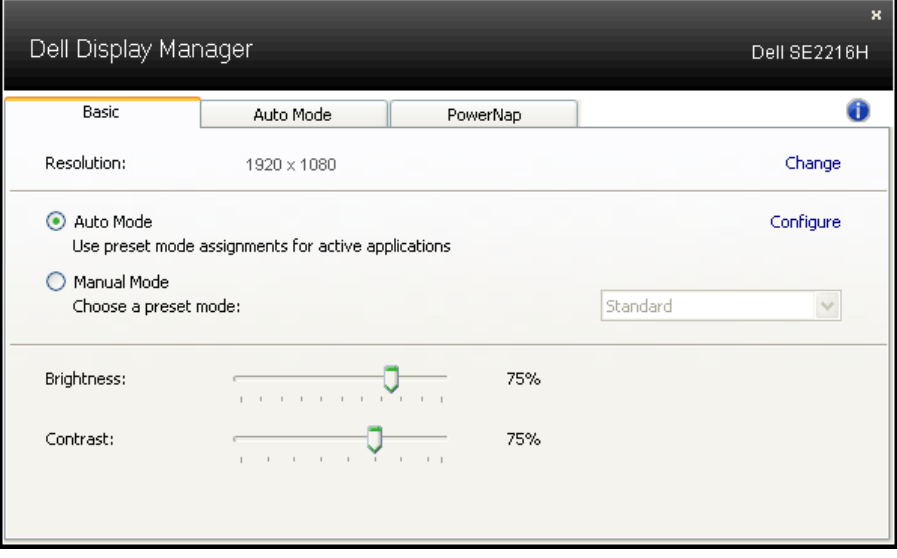

## **Atribuirea modurilor presetate pentru aplicaţii**

Fila Auto Mode (Mod automat) vă permite să asociați un anumit Preset Mode (Mod presetat) cu o anumită aplicație și să aplicați automat modul respectiv. Când functia Auto Mode (Mod automat) este activată, Dell Display Manager va comuta automat la modul presetat corespunzător de fiecare dată când aplicația asociată este activată. Modul presetat atribuit unei anumite aplicații poate fi același pentru fiecare monitor conectat sau poate diferi de la un monitor la altul.

Dell Display Manager este preconfigurat pentru numeroase aplicatii populare. Pentru a adăuga o nouă aplicație în lista de atribuiri, trageți pur și simplu aplicația de pe spaţiul de lucru, din meniul Start din Windows sau din orice alt loc şi plasați-o în lista actuală.

**NOTĂ:** Atribuirile în Preset Mode (Mod presetat) care vizează seturi de fişiere, scripturi şi aplicaţii de încărcare, dar şi fişiere neexecutabile, precum arhivele zip sau fişierele arhivate, nu sunt suportate şi nu vor avea niciun efect.

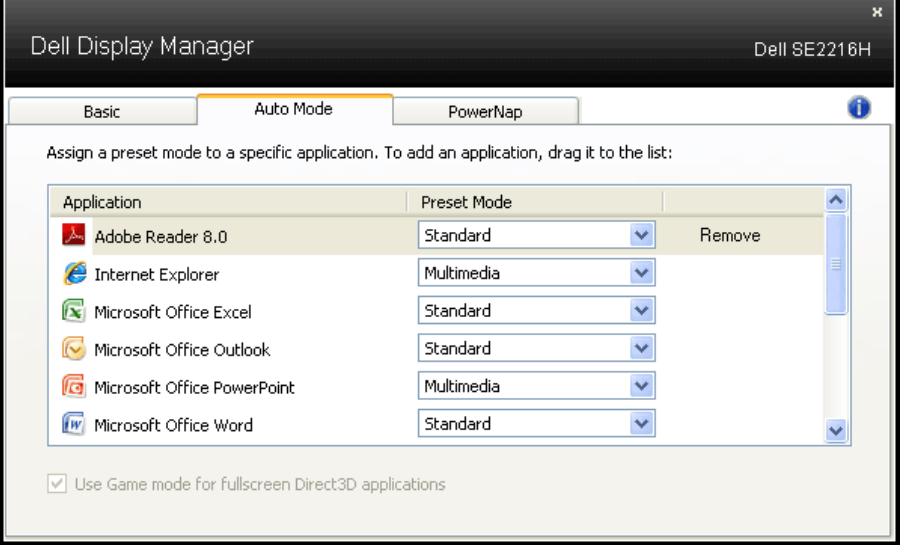

#### **Aplicarea caracteristicilor de conservare a energiei**

În cazul modelelor Dell compatibile, fila PowerNap va fi activă şi va oferi opţiuni pentru conservarea energiei. La activarea economizorului de ecran, luminozitatea monitorului poate fi setată automat la nivelul minim sau monitorul poate fi dezactivat pentru a economisi şi mai multă energie.

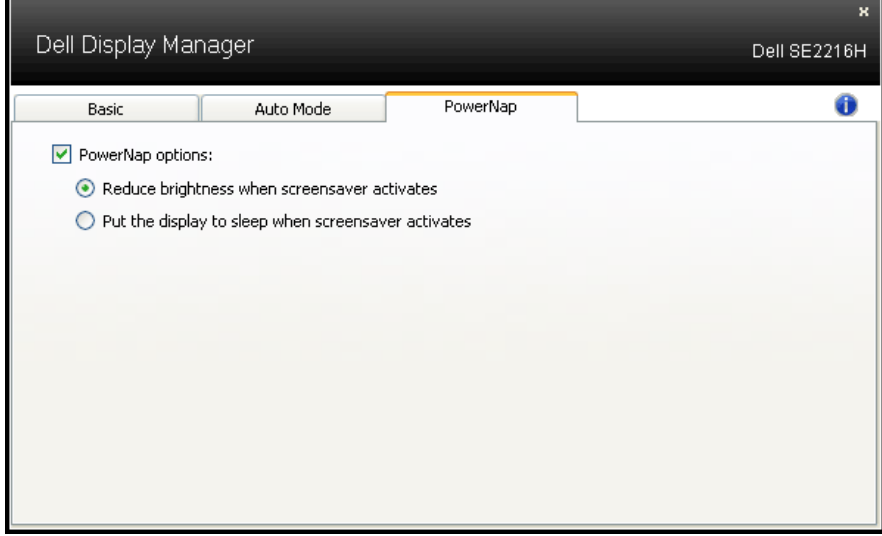